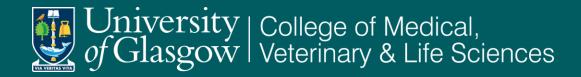

# Developing e-assessment using the Quiz Activity within Moodle: Empowering student learning

ና 🋲 🏠

Dr. Maureen Griffiths Dr. Mary McVey Dr. Chris Finlay

### Why use Moodle assessments? - Advantages

#### Advantages for students

- Student engagement evidence relating participation to final exam grades. (Bryson, C,2007)
- Developing self-directed learners. (Williams, P. 2004; Ley, k. 2001)
- Improved accessibility in terms of time and place.
- Targeted and timely feedback available to students. (one of the criteria highlighted in the NSS as being poor (Feedback on my work has been prompt- 59 % agree, unistats.direct.gov.uk/nStudentSurvey.do.)
- An online test can be inclusive for all (in terms of timing) complying with Universities' disability policy. (University of Glasgow, Human Resources Webpage. [online] http://www.gla.ac.uk/services/humanresources/policies/ag/disabilitypolicy/#d.en.73313 (accessed 23/8/10). This includes students with poor eyesight and is also suitable for students who require separate rooms – can choose their own location.
- Helps reduce exam stress?

#### Advantages for staff

- Time saved as assessments are marked immediately and require minimal moderation.
- Questions can be re-used and adapted.
- Including random questions from categories ensures each student gets a different quiz.
- Many question types can be included, we will show examples later.
- Easy to accommodate extra time for students with this provision.
- Correct spelling can be included or disregarded depending on the question or the student.
- Don't require an exam hall.

### Why use Moodle Assessments? - Disadvantages

- Initial set-up can be time consuming especially if including appropriate feedback for individual answers.
- Some question types cannot be re-graded on a whole class basis e.g. matching questions.
- Some question types are not included in item analysis e.g. embedded answer cloze questions. To retrieve student responses for these detailed responses is used export into excel and do all analysis there.
- Browser issues, e.g. Google Chrome.
- Computer crashing have to re-sit the test.
- The timing of opening and closing of the quiz has to be carefully considered.
- Staff have to be available online for the duration of the test (within reason).
- Greater potential for cheating but easier to detect?

### Formative Quizzes Level-1Biology (1A & 1B)

#### One mathematical based quiz

- Open all semester, students introduced to this in the first Biology lab of the course.

#### Four Content based Self Assessment (SAE) quizzes

- MCQ questions identified by staff as appropriate for the course, mainly imported from a large bank of online questions.
- Each quiz opens for one week only throughout the semester, directly after teaching of the specific content.
- 3 attempts allowed for each student.
- 10 questions selected randomly from a larger bank of questions.

#### These quizzes are made available during the revision period before the end of semester exam

- all the questions are available, not a random selection.
- One quiz had to be split into 3 to accommodate a manageable No of questions.
- Unlimited number of attempts can be made.

#### Immediately after the attempt is submitted students:

- See their answers
- Receive feedback for correct and incorrect answers
- Receive their score for the quiz attempt

#### Completion can be linked to the 'Early warning system' and hence student retention.

# Correlation between students attempting the formative SAE's on Moodle and their final course grade

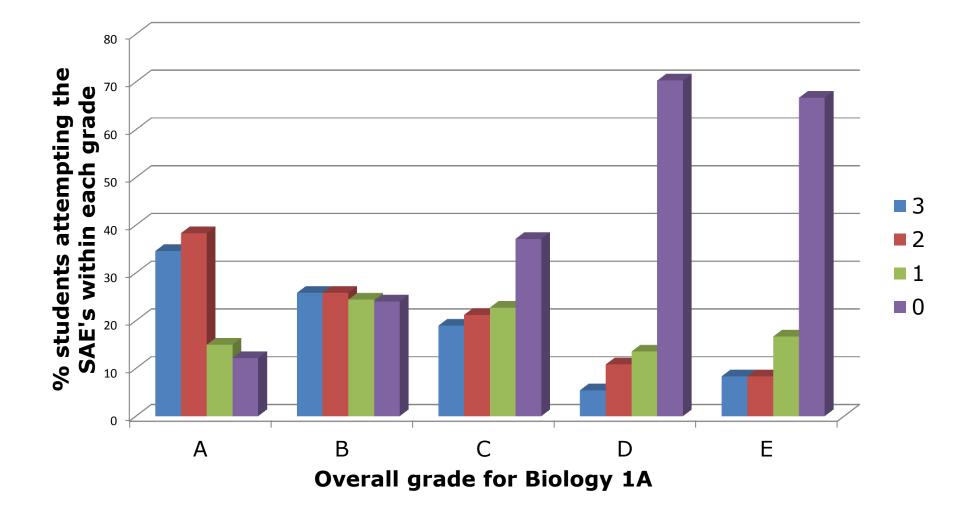

### Summative Assessment Quizzes – Level 1 Biology

Prior to this year:Skulls assessment and Plants assessment.These were both paper assessments (scanned sheets).

They were:Transferred to Moodle.Minimal changes required to questions.Photographs used, not the skulls within the lab.

#### **Plants assessment**

Initial set up -A different quiz set up for each lab.<br/>(13 over the week) mimicked the paper exercise.Present set up -Password protected, sat during the scheduled lab<br/>slot, with the password being changed between<br/>quiz sittings.

This is much easier to export and analyse the class results.

### Summative Assessment Quizzes – Level 1 Biology

#### This year

- Summative quizzes relating to laboratory teaching, including images from practical work e.g. from dissections. (Edwards, S.M. 2010)
- Open access for 1 week.
- Students do not receive feedback or scores via Moodle to allow for moderation.
- General feedback on the quiz was e-mailed to all students. This highlighted both positive and negative aspects from the quiz as well as suggestions for improvement
  - e.g. calculation questions were poorly answered by students. The students were then directed to a further Moodle quiz set up for Biology by the effective learning adviser Shazia Ahmed.

Some students requested more specific feedback and were told individually on the questions that they did well or did poorly with.

S.M. & Edwards, A. 2010. Online Pre-laboratory Exercises Enhance Student Preparedness for First Year Biology Practical Classes. International Journal of Innovation in Science and Mathematics Education. 18. p1-9.

### Correlation between Assessment Quiz Grades and Final Course grades

Assessment Quiz 1 & 2 Compared to Overall Course Grade

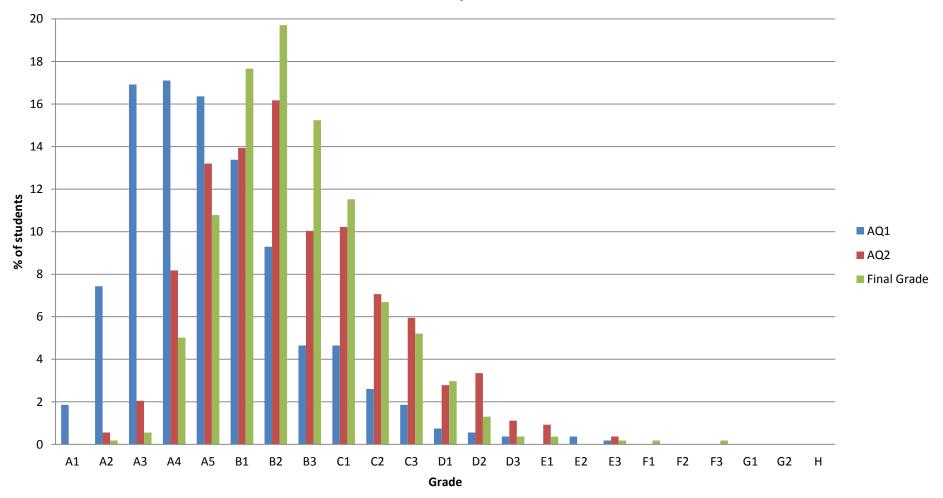

### Summative Assessment Quizzes – Level-2 Biology

#### Prior to this year: Class tests in exam hall / lecture theatre

Molecules of Life class test
 Microbiology class tests
 Immunology class test
 MCQs (12% and 8% of overall course)
 MCQs (10% of overall grade)

These were transferred to Moodle with minimal changes required to questions. All quizzes were open for 24 hours. Do NOT set the start at midnight!

| Molecules of Life class test | 25 MCQs including 1 short calculation and 1 multi-<br>part question in 30 mins - 27 marks in total. (15% of overall grade). |
|------------------------------|----------------------------------------------------------------------------------------------------|
| Microbiology                 | 3 class tests with 25q / 20 min : 25q / 20 min : 45q / 35 min (5% each)                                                     |
| Immunology class test        | 35 MCQs in 40 minutes (15% of overall grade).                                                                               |

This year – straight transfer of questions to allow comparison, but a mixture of set and random questions were used so that students had different questions.

#### Students could finish at any time but.....

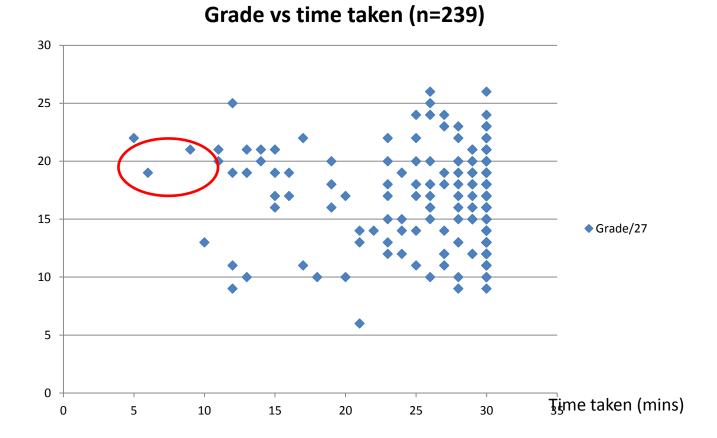

.....most will expand to fit the time available

#### Time taken and overall correlations

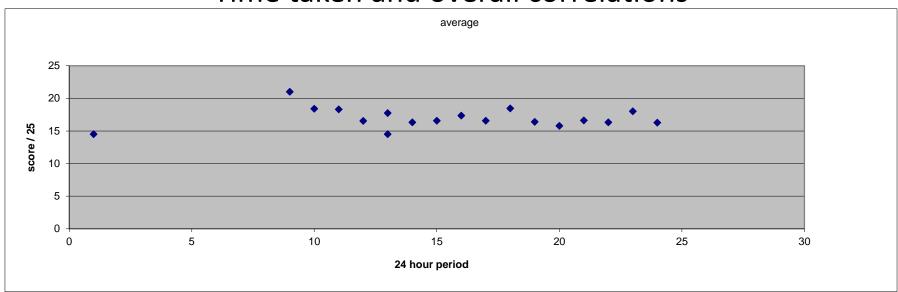

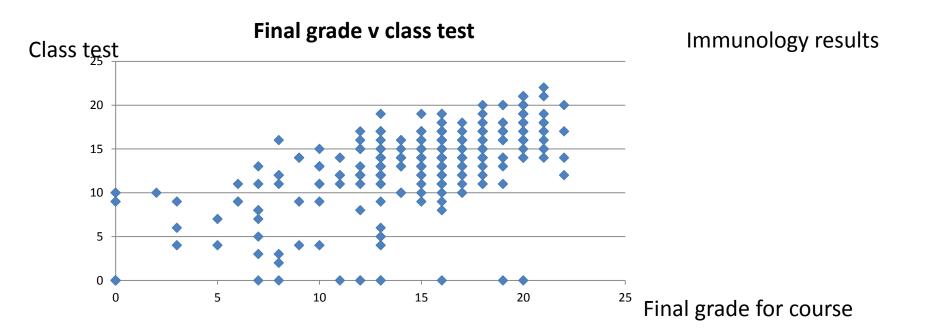

### How can students "cheat" ?

| Time of test     | Computer IP   | Test         | "group " |
|------------------|---------------|--------------|----------|
| 17/11/2011 16:50 | 172.20.220.31 | 3c duplicate | 1        |
| 17/11/2011 17:04 | 172.20.220.31 | 3c duplicate | 1        |
| 17/11/2011 17:11 | 172.20.220.31 | 3c duplicate | 1        |
| 17/11/2011 17:17 | 172.20.220.31 | 3c duplicate | 1        |
| 17/11/2011 19:20 | 86.0.197.154  | 3c duplicate | 2        |
| 17/11/2011 19:48 | 86.0.197.154  | 3c duplicate | 2        |
| 17/11/2011 20:05 | 86.0.197.154  | 3c duplicate | 2        |

| Computer IP    | Test                                               | "group "                                                                                                    |
|----------------|----------------------------------------------------|----------------------------------------------------------------------------------------------------|
| 130.209.68.114 | 13a duplicate                                      | 10                                                                                                    |
| 130.209.68.115 | 13a duplicate                                      | 10                                                                                                    |
| 130.209.68.114 | ·                                                  | 10                                                                                                    |
| 172.20.220.71  | ·                                                  | 11                                                                                                    |
| 172.20.220.71  |                                                    | 11                                                                                                    |
| 172.20.220.71  | ·                                                  | 11                                                                                                    |
|                | 130.209.68.114<br>130.209.68.115<br>130.209.68.114 | 130.209.68.114       13a duplicate         130.209.68.115       13a duplicate         130.209.68.114       13a duplicate         172.20.220.71       13a duplicate         172.20.220.71       13a duplicate |

Is this any worse than "take-home" tests where we know that students collaborate?

Questions and answers were in random order, and the selection of questions varied.

### **Multiple Choice Question**

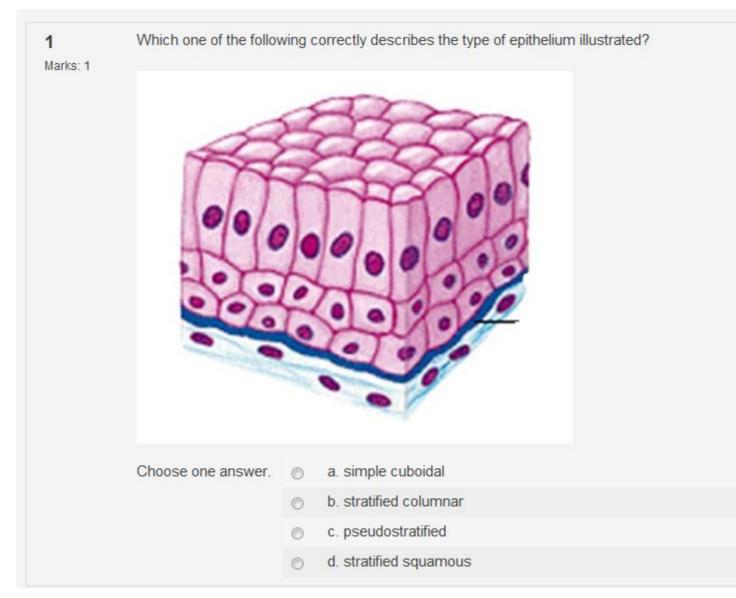

### **Matching Question**

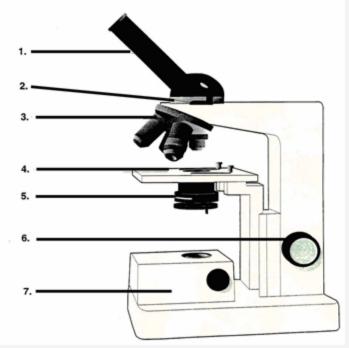

In the figure above select the correct identifier for the components labelled 1, 3 and 6.

| Component 6:                 | Choose 👻                                                                                                    |  |
|------------------------------|----------------------------------------------------------------------------------------------------|--|
| Component 1:                 | Choose 👻                                                                                                    |  |
| Component 3:                 | Choose                                                                                                    |  |
| Submit page Submit all and f | Object stage<br>Focusing control<br>Revolvable nosepiece<br>Condenser<br>Built-in illuminator/ illumination control<br>Tube change lever<br>Eyepiece tube(s) |  |

### Embedded Answers (Cloze)

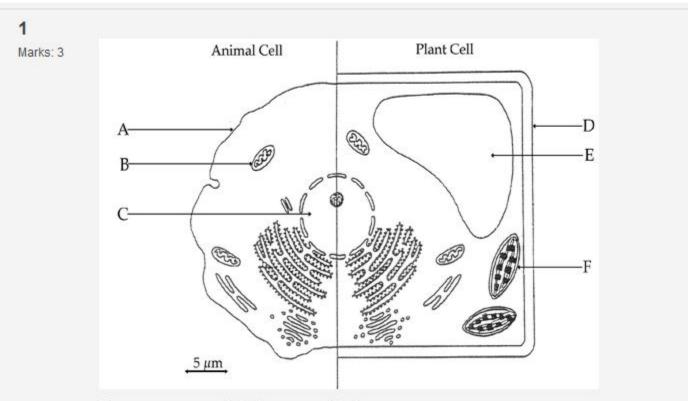

Type your answers into the appropriate boxes.

From the diagram above identify the following cell components.

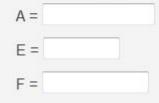

### **Embedded Answers (Cloze)**

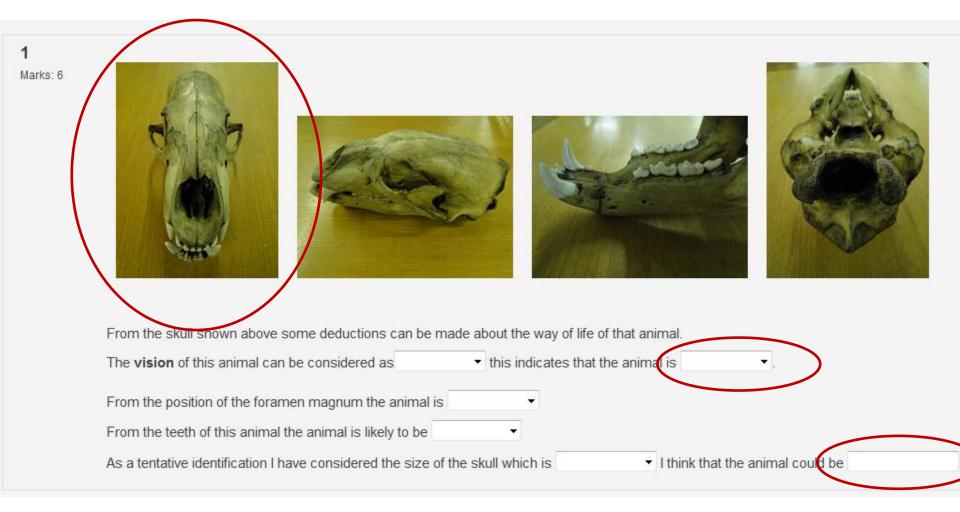

### **Numerical Question**

1 If 10 eyepiece units (e.u.) cover a distance of 2 stage units (s.u.) and 1 s.u. is known to be 100µm, calculate the conversion factor.

Your answer should only include whole numbers with no commas, e.g. 2500, not 2,500. Include the decimal point only if necessary.

Answer:

### True or False Question

### Short Answer Question

Human DNA contains 3 x 10<sup>9</sup> base pairs.
 If 10 base pairs corresponds to 3.4 nm in the double helix model, what is the length of DNA in a single human cell?
 Express your answer in mm to two decimal places, do not include the units in your answer.

### **Essay Question**

#### 1 Section B Question 2 (14 marks)

Marks: 1 In an investigation of human energy metabolism, the following data were obtained for a male student of height 1.8m and body weight 90.2 kg.

#### Answer the following questions and show your workings.

i. In a spirometer test on the student at rest, lasting 5 minutes, the starting volume of oxygen was 10.0 litres and the final volume was 8.44 litres. What was the oxygen consumption of the student in I / min ?

ii. Assuming that each litre of oxygen consumed produced 4.8 kcal of energy, what was the Resting Energy Expenditure (REE) of the student in kcal / day ?

iii. Assuming that the average daily activity factor for the student was 1.6, what was his Total Energy Expenditure (TEE) in kcal / kg / day ?

iv. The student has a value of 18.7% for his percentage of body fat. What weight of fat does this represent ?

v. What is the Body Mass Index (BMI) of the student?

vi. According to normal interpretations of BMI, is he:

- a underweight
- b healthy
- c overweight
- d possibly obese

Answer:

▼ Lang ▼ B I U S ×2 ×2 🔤 🗠 🕶

|  | € ≣ ≣ ∎ | ►¶ ¶∢ |  | Т. 🏠 | - 🕹 📾 🌼 🏟 | 🖾 🗔 😳 4 | 🎲 🔁   🔿   j | Z |
|--|---------|-------|--|------|-----------|---------|-------------|---|
|--|---------|-------|--|------|-----------|---------|-------------|---|

| P     |  | _ |
|-------|--|---|
| Path: |  |   |
| ,     |  |   |
| 2     |  |   |

#### Other types of questions are available.....

- Calculated Question
- Description Question
- Maths Skills (GU) Question
- Random Short-Answer Matching Question
- Tagged MC Question

More question types may come on-line in the future.

#### **Question Settings**

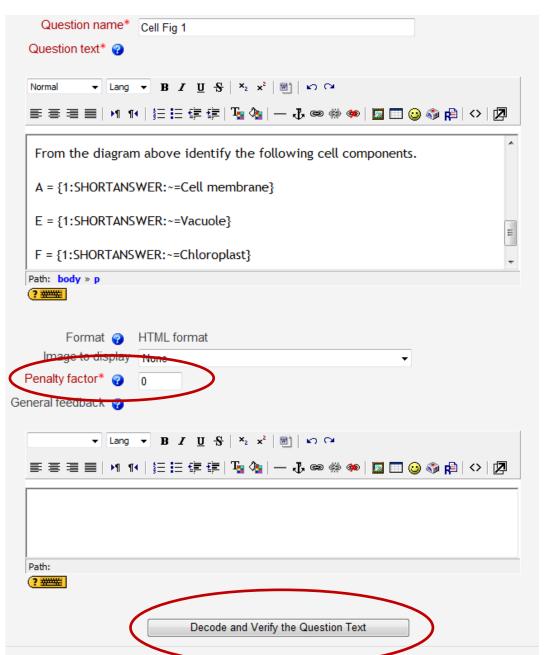

### Question Settings – Embedded Answers (Cloze)

|                                  |                                                                                   |                                                                                                    | _ |
|----------------------------------|-----------------------------------------------------------------------------------|----------------------------------------------------------------------------------------------------|---|
|                                  | Editing an Emb                                                                    | Embedded answers (Cloze)                                                                                                    | - |
|                                  | You ha                                                                            | This very flexible question type is similar to a popular format known as the Cloze format.                                                                                                    |   |
|                                  | <ul> <li>Edit this ques</li> <li>Move this que</li> <li>Save this as a</li> </ul> | Our stime and ist of a second of that (is Mondle format) that has unique sub-                                                                                                    |   |
| Current Catego<br>Save in Catego | · · · · · · · · · · · · · · · · · · ·                                             | <ul> <li>short answers (SHORTANSWER or SA or MW), case is unimportant,</li> <li>short answers (SHORTANSWER_C or SAC or MWC), case must match,</li> <li>numerical answers (NUMERICAL or NM),</li> <li>multiple choice (MULTICHOICE or MC), represented as a dropdown menu in-line in the text</li> <li>multiple choice (MULTICHOICE_V or MCV), represented a vertical column of radio buttons, or</li> </ul>                                                                                                    | = |
| Question name                    |                                                                                   | <ul> <li>multiple choice (MULTICHOICE_H or MCH), represented as a horizontal row of<br/>radio-buttons.</li> </ul>                                                                                                    |   |
| Question text* 🧃                 | •                                                                                 | There is currently no graphical interface to create these questions - you need to<br>specify the question format using the text box or by importing them from external files.                                                                                                    |   |
|                                  |                                                                                   | Here is an example of the input text used to specify such a question:                                                                                                    |   |
| -                                | emember the                                                                       | Note that for multiple choice vertical or horizontal rendering there is no automatic numbering. It can added at each answer as shown here.                                                                                                    |   |
| help butt                        | ons!                                                                              | This question consists of some text with an answer embedded<br>right here {1:MULTICHOICE:Wrong answer#Feedback for this<br>wrong answer~Another wrong answer#Feedback for the other<br>wrong answer~=Correct answer#Feedback for correct answer~%<br>50%Answer that gives half the credit#Feedback for half<br>credit answer} and right after that you will have to deal<br>with this short answer {1:SHORTANSWER:Wrong answer#Feedback<br>for this wrong answer~=Correct answer#Feedback for correct<br>answer~%50%Answer that gives half the credit#Feedback for<br>half credit answer} and finally we have a floating point<br>number {2:NUMERICAL:=23.8:0.1#Feedback for correct answer<br>23.8~%50%23.8:2#Feedback for half credit answer in the |   |

## Quiz Set-up

| General           |                                                                            | Grades                            |                                     |                          |
|-------------------|----------------------------------------------------------------------------|-----------------------------------|-------------------------------------|--------------------------|
|                   | Name* Assessment Quiz 1 - Week 6                                           | Grading method 💡                  | Highest grade 🔻                     |                          |
|                   | Introduction 💡                                                             | Apply penalties 🢡                 | No 🔻                                |                          |
|                   |                                                                            | Decimal digits in grades 💡        | 0 🗸                                 |                          |
|                   | ▼ Lang ▼ B I U S ×₂ x² B K C                                               |                                   |                                     |                          |
|                   | ≡≡≡  ハ 1   注 ⊟ 谆 谆   № № ∞ ※ ∞   ◙ 🗉 🥹 �   ◇   Ø                           | Review options 💡                  |                                     |                          |
|                   | This quiz is available from 9am on Monday 24th October until 5pm on Friday | Immediately after the attempt     | Later, while the quiz is still open | After the quiz is closed |
|                   | 28th October. No late attempts are possible.                               | Responses                         | Responses                           | Responses                |
|                   | <u></u>                                                                    | Answers                           | Answers                             | Answers                  |
|                   | Path:                                                                      | Feedback                          | Feedback                            | Feedback                 |
|                   | ( <u>? ====</u> )                                                          | General feedback                  | General feedback                    | General feedback         |
|                   |                                                                            | Scores                            | Scores                              | Scores                   |
|                   |                                                                            | Overall feedback                  | Overall feedback                    | Overall feedback         |
| Timing            |                                                                            |                                   |                                     |                          |
| -                 |                                                                            | Security                          |                                     |                          |
|                   | Open the quiz 👔 11 👻 April 📼 2012 👻 11 👻 05 👻 🗷 Disable                    | Browser security 💡                | None                                |                          |
|                   | Close the quiz 💡 11 👻 April 📼 2012 👻 11 👻 05 🐨 🕼 Disable                   | Require password 💡                |                                     |                          |
| Time              | limit (minutes) 😮 25 🛛 🗹 Enable                                            |                                   | 🔲 Unmask                            |                          |
| Time delay betwo  | een first and second None                                                  | Require network address 💡         |                                     |                          |
| <b>-</b>          | attempt 😗                                                                  |                                   |                                     |                          |
| Time delay betwee | n later attempts 💡 None 👻                                                  | Common module settings            |                                     |                          |
| Display           |                                                                            | Group mode 💡                      | Separate groups 👻                   |                          |
| Display           |                                                                            | Grouping*                         | Special Sitting                     |                          |
| Que               | stions per page 💡 Unlimited 👻                                              | Available for group members only* | ✓                                   |                          |
| SI                | nuffle questions 👔 Yes 🗸                                                   |                                   | —                                   |                          |
|                   | vithin questions 👔 Yes 🗸                                                   |                                   | Hide 🔻                              |                          |
| Ondine v          | in decanors 😈 Tes 🗸                                                        | ID number 💡                       |                                     |                          |
|                   |                                                                            | Grade category                    | Uncategorised 👻                     |                          |
| Attempts          |                                                                            |                                   |                                     |                          |
| At                | tempts allowed 💡 1                                                         | – Overall feedback 🍘              |                                     |                          |
| Each attempt b    | uilds on the last 🥥 No 👻                                                   | Crade beinder                     | 100%                                |                          |
| $\sim$            | Adaptive mode 💡 No 🗸                                                       | Grade boundary<br>Feedback        |                                     |                          |
|                   |                                                                            | reeuback                          |                                     |                          |

# Creating a Quiz

|       |   |   | Info         Results         Preview         Edit           Quiz         Questions         Categories         Import         Export |              |               |
|-------|---|---|----------------------------------------------------------------------------------------------------|--------------|---------------|
|       |   |   | Attempts: 470<br>You cannot add or remove questions because there are attempts                                                      | ÷.           |               |
| Order |   | # | Question name                                                                                                    | Туре         | Grade         |
|       | + |   | Random Question (Genetics Lab - DoF)                                                                                                | ?            | 1             |
| Ť     | ŧ |   | Random Question (Genetics Lab - Genotype)                                                                                           | ?            | 2             |
| Ť     | + |   | Random Question (Photosynthesis Lab)                                                                                                | ?            | 1             |
| Ť     | + |   | Random Question (Proteins Lab - Elisa)                                                                                              | ?            | 3             |
| Ť     | + |   | Random Question (Proteins Lab 2)                                                                                                    | ?            | 1             |
| Ť     | ŧ |   | Random Question (Proteins Lab 3)                                                                                                    | ?            | 1             |
| Ť     | ¥ |   | absorption spectrum                                                                                                    | li           | 3             |
| † –   | + |   | amino acid                                                                                                    | E            | 4             |
| t     | + |   | Hill reaction                                                                                                    | E            | 4             |
| t     | + |   | amino acid change                                                                                                    | <del></del>  | 2             |
| t     | ŧ |   | Random Question (Genetics Lab - Probability)                                                                                        | ?            | 2             |
| t     | ŧ |   | Random Question (Genetics Lab - Probability)                                                                                        | ?            | 2             |
| t     | + |   | Random Question (Genetics Lab)                                                                                                    | ?            | 1             |
| t     | ÷ |   | Random Question (Genetics Lab)                                                                                                    | ?            | 1             |
| t     | + |   | Random Question (Proteins Lab 1)                                                                                                    | ?            | 1             |
| t     |   |   | Random Question (Proteins Lab 1)                                                                                                    | ?            | 1             |
|       |   |   |                                                                                                    | Tot          | al: <b>30</b> |
|       |   |   |                                                                                                    | Maximum grad |               |

### Testing questions and quiz scoring

- Using a fake student account has been invaluable. As staff even in student view you do not get the full 'student experience'.
- If you wish to check marking of questions:
  - ensure the settings allow a student to see the score.
  - Ensure the number of attempts is unlimited
- Remember to change this again before opening it to the students!
- By setting up a grouping with only the fake student the quiz will only be visible to that student so you can make as many attempts as you like.

### Analysis of Questions – Item Analysis

- Item analysis will give you the statistics for how well the students performed for that particular question, usually works well.
- We have an exception –mathematical question

| gel loading 5 :<br>You have a protein solution that has a concentration of 1.5ng/nl. you need to load 4 ug to the lane of your SDS page gel.<br>How many ul will you need to load?<br>Express your answer to two significant figures, do not include the units just type the <b>number</b> . | 2.7 (2.72.7) | (1.00) | 0/60 |
|----------------------------------------------------------------------------------------------------|--------------|--------|------|
|                                                                                                    | 6            | (0.00) | 7/60 |
| 7 students gave 2.7                                                                                                    | 2.67         | (0.00) | 8/60 |
| as their answer, no-                                                                                                    | 26           | (0.00) | 1/60 |
| one was marked                                                                                                    | 2.7          | (0.00) | 7/60 |
| correctlyor were                                                                                                    | 15           | (0.00) | 2/60 |
| they?                                                                                                    | 20           | (0.00) | 2/60 |
|                                                                                                    | 8.7          | (0.00) | 1/60 |
|                                                                                                    | 0.0000027    | (0.00) | 1/60 |

This is displayed correctly if a range of values is entered, even if that range is zero

#### Analysis of answers – detailed responses

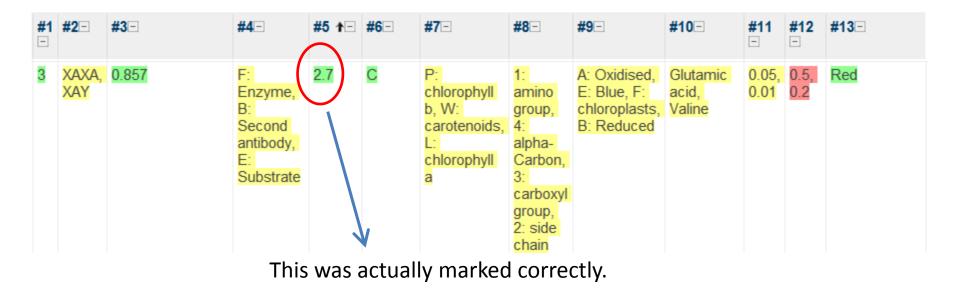

Detailed responses allows you to see every response from every student.

#### Scoring of Questions

There are two settings for the scoring:
 Score for the individual question – multi-part questions
 Score for the overall quiz - can be mapped to the 22 point scale

| Order      | # | Question name                                | Туре        | Grade          | Action  |
|------------|---|----------------------------------------------|-------------|----------------|---------|
| +          |   | Random Question (Genetics Lab - DoF)         | ?           | 1              | 2       |
| <b>↑</b> ↓ |   | Random Question (Genetics Lab - Genotype)    | ?           | 2              | 6       |
| <b>↑</b> ↓ |   | Random Question (Photosynthesis Lab)         | ?           | 1              | 12      |
| t ↓        |   | Random Question (Proteins Lab - Elisa)       | ?           | 3              | 1       |
| <b>↑</b> ↓ |   | Random Question (Proteins Lab 2)             | ?           | 1              | 2       |
| + +        |   | Random Question (Proteins Lab 3)             | ?           | 1              | <u></u> |
| + +        |   | absorption spectrum                          | E           | 3              | Q       |
| + +        |   | amino acid                                   | E           | 4              | 0       |
| • ↓        |   | Hill reaction                                | E.          | 4              | Q       |
| • ↓        |   | amino acid change                            | <u></u>     | 2              | Q       |
| · +        |   | Random Question (Genetics Lab - Probability) | ?           | 2              | 1       |
| · +        |   | Random Question (Genetics Lab - Probability) | ?           | 2              | 1       |
| + +        |   | Random Question (Genetics Lab)               | ?           | 1              | 7       |
| ► ¥        |   | Random Question (Genetics Lab)               | ?           | 1              | 1       |
| + +        |   | Random Question (Proteins Lab 1)             | ?           | 1              |         |
| •          |   | Random Question (Proteins Lab 1)             | 2           |                |         |
|            |   |                                              | To          | tal: <b>30</b> |         |
|            |   |                                              | Maximum gra | de: 30         |         |

### Regrading

Why do we need to regrade in Moodle?

- Sometimes we make mistakes it has been known.
- Sometimes students surprise us .
- Short answer questions, maybe we decide to accept a different answer from a student that is equally correct as the correct answer in moodle.
- Spelling you can decide what is acceptable.

Two ways to regrade:

- Manually by regrading a single question score for an individual student.
- By regrading all of the class attempts:
  - go to the question via the item analysis page, add the new answer as another option for a correct answer.
  - Hit the regrade button (I still have to close my eyes here).
  - Any student attempts that have been regraded will be highlighted in blue.

#### This takes time...lots of it when you have >500 attempts at the quiz

| View History Bookmark               |                                                                                                    |                |                                          |                                                             |                                            |                  |
|-------------------------------------|----------------------------------------------------------------------------------------------------|----------------|------------------------------------------|-------------------------------------------------------------|--------------------------------------------|------------------|
| (application/pdf Object)            | × 💆 University of Glasgo                                                                                                    | ow :: Learning | g & T 🛛 💆 13A: class test 24 October 201 | 11 × +                                                      |                                            |                  |
| ibls.moodle. <b>gla.ac.uk</b> /mod/ | l/quiz/review.php?attempt=6125                                                                                              | 51&page=0      |                                          |                                                             | ☆ ▼ C                                      | An Hung hanoi    |
| /isited [] Getting Started          | 🎟 BBC - Homepage 门 Clip t                                                                                                   | o Evernote 🚦   | 💆 Moodle LS 💆 Calendar 2011 🗌 save o     | on delicious 🛐 Facebook ジ TurnitinUK 🗌 ASC minutes 💆 transf | fer form 👆 University of Glasgow 💆 Course: | L & T confere    |
| Life Sciences ► Level-              | 2 ► 13A ► Quizzes ► class te                                                                                                | est 24 Octobe  | er 2011 Review of attempt 1              |                                                             |                                            | Update this Quiz |
|                                     |                                                                                                    |                |                                          | Info Results Preview Edit                                   |                                            |                  |
|                                     |                                                                                                    |                | Overview Re                              | egrade Manual grading Item analysis Detailed res            | sponses                                    |                  |
|                                     |                                                                                                    |                |                                          | class test 24 October 2011                                  |                                            |                  |
|                                     |                                                                                                    |                |                                          | Review of attempt 1                                         |                                            |                  |
|                                     |                                                                                                    |                |                                          |                                                             |                                            |                  |
| Starte                              | ed on Monday, 24 Octob                                                                                                    | por 2011_0     | 0-25 DM                                  |                                                             |                                            |                  |
|                                     | ed on Monday, 24 Octob<br>ed on Monday, 24 Octob                                                                            |                |                                          |                                                             |                                            |                  |
|                                     | taken 30 mins 34 secs                                                                                                    |                |                                          |                                                             |                                            |                  |
| G                                   | Grade 35 out of a maxim                                                                                                    | num of 35 (    | 100%)                                    |                                                             |                                            |                  |
|                                     |                                                                                                    |                |                                          |                                                             |                                            |                  |
|                                     |                                                                                                    |                | Page: 1 2 3                              | 3 4 5 6 7 8 9 10 11 12 13 14 15 16 17 18 35 (N              | lext)                                      |                  |
|                                     |                                                                                                    |                |                                          | Show all questions on one page                              |                                            |                  |
| 1 🖻                                 | MHC class II moleculaes                                                                                                    | are NOT e      | expressed on                             |                                                             |                                            |                  |
| Marks: 1/1                          |                                                                                                    |                |                                          |                                                             |                                            |                  |
| indires in t                        | Choose one answer.                                                                                                    | ۲              | a. Mast cells 🗸                          |                                                             |                                            |                  |
|                                     |                                                                                                    |                | b. B cells 🗴                             |                                                             |                                            |                  |
|                                     |                                                                                                    |                | c. Macrophages 🗴                         |                                                             |                                            |                  |
|                                     |                                                                                                    |                |                                          |                                                             |                                            |                  |
|                                     |                                                                                                    |                | d Dendritic cells                        |                                                             |                                            |                  |
|                                     |                                                                                                    |                | d. Dendritic cells 🗴                     |                                                             |                                            |                  |
|                                     | Make comment or over                                                                                                    |                |                                          |                                                             |                                            |                  |
|                                     | Correct                                                                                                    | rride grade    |                                          |                                                             |                                            |                  |
|                                     | Correct<br>Marks for this submission: *                                                                                     | rride grade    |                                          |                                                             |                                            |                  |
|                                     | Correct<br>Marks for this submission: 1<br>History of Responses:                                                            | rride grade    |                                          | Time                                                        | Raw score                                  | Grade            |
|                                     | Correct<br>Marks for this submission: 1<br>History of Responses:                                                            | rride grade    | e                                        | Time<br>20:36:08 on 24/10/11                                | Raw score                                  | Grade            |
|                                     | Correct<br>Marks for this submission: 1<br>History of Responses:<br># Action                                                | rride grade    | e<br>Response<br>B cells                 |                                                             |                                            |                  |
|                                     | Correct<br>Marks for this submission: 1<br>History of Responses:<br># Action<br>1 Grade                                     | rride grade    | e<br>Response                            | 20:36:08 on 24/10/11                                        | 0                                          | 0                |
|                                     | Correct       Marks for this submission:       History of Responses:       #     Action       1     Grade       2     Grade | rride grade    | e<br>Response<br>B cells<br>Macrophages  | 20:36:08 on 24/10/11<br>20:36:20 on 24/10/11                | 0                                          | 0                |

You are logged in as Maureen Griffiths (Logout)

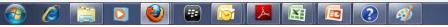

▲ 🕨 🛱 🌒 14:00 16/04/2012

|                             | Overview | Regrade | Manual grading  | ltem analysis | Detailed responses |
|-----------------------------|----------|---------|-----------------|---------------|--------------------|
|                             |          | c       | lass test 24 Oc | tober 2011    |                    |
|                             |          |         | Review of at    | ttempt 1      |                    |
|                             |          |         |                 |               |                    |
| ctober 2011, 08:35 PM       |          |         |                 |               |                    |
| ctober 2011, 09:05 PM       |          |         |                 |               |                    |
| cs                          |          |         |                 |               |                    |
| ximum of 35 ( <b>100</b> %) |          |         |                 |               |                    |
|                             |          |         |                 |               |                    |

#### Page: 1 2 3 4 5 6 7 8 9 10 11 12 13 14 15 16 17 18 ... 35 (Next)

#### Show all questions on one page

#### aes are NOT expressed on

| ۲ | a. Mast cells 🗸      |
|---|----------------------|
|   | b. B cells 🗶         |
|   | c. Macrophages 🗶     |
|   | d. Dendritic cells 🗶 |

#### verride grade

on: 1/1.

| Response        | Time                 | Raw score |
|-----------------|----------------------|-----------|
| B cells         | 20:36:08 on 24/10/11 | 0         |
| Macrophages     | 20:36:20 on 24/10/11 | 0         |
| Dendritic cells | 20:36:26 on 24/10/11 | 0         |
| Mast cells      | 20:36:31 on 24/10/11 | 1         |
| Mast cells      | 20:36:31 on 24/10/11 | 1         |

### Extracting Scores – Grade Book

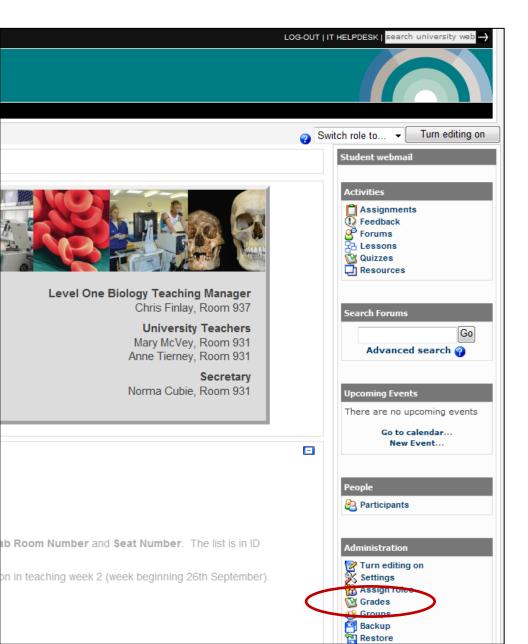

Selecting 'Grade' takes you to the Grader Report page.

You can then choose an action, i.e. Export Data as Excel spread sheet.

NOTE: By default this will give you the scores from all scored items in your moodle page.

You can select only the items you want scores for.

This will give you a spread sheet of the scores with the **Student ID Number**.

### Student Impressions from SSLM

- Some technical problems with the first Level-1 assessment quiz (18/600 students). This was significantly lower for second quiz.
- The reps reported that due to random ordering of questions some students encountered the most difficult questions first. This was quite off-putting.
- It was agreed that a timer could be added to the revision quizzes to give students experience of completing quizzes in a specified time.
- The reason for the long turnaround before releasing results was down to the high incidence of miss-spelling that needed to be checked. Reps agreed that this could be emphasised in later quizzes explaining that miss-spelling will result in loss of marks.
- The reps asked for more explicit feedback concerning the assessment quizzes. It was agreed that staff would provide more extensive generic feedback from these quizzes in e-mail, e.g. positives as well as negatives.
- Positive response from most L2 students. Only complaints were from students who sat test at home and had internet problems

#### No specific comments on quizzes in the second semester course.

### Let's have a look at an example of a quiz

# What's the difference between a Quiz and a Lesson?

- Both can be used formatively and summatively.
- Lessons can be used to identify areas of weakness and lead students to further resources. It often combines new information with questions based on current knowledge.
- Quizzes are linear or random, Lessons can be linear or branched.
- Students have no control over the direction of a quiz, but may be allowed to make choices in lessons.
- Can set up a series of lessons requiring students to achieve a certain grade, complete a certain amount, or spend a minimum amount of time on lesson 1 before accessing lesson 2.

#### Lessons – can be used formatively and summatively

- Lessons we have are formative and used for the following:
  - specific lab techniques microscope calibration, molecular graphics using Pymol (Level-1)
  - Lab procedures (MOL)
- Lessons can be used for:
  - pre-lab information
  - post lab testing
  - Both
  - Training resource for GTAs
- Lessons can incorporate questions with accompanying text / pictures / descriptions and explanations.
- Students can navigate through the lesson in different ways.
- Time consuming to create, can grow arms and legs!

# You can choose if a student can proceed without completing a question

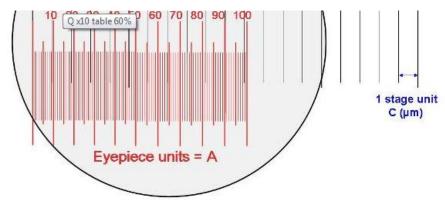

From the figure above the table (which is also found in your lab book) is filled in as follows:

|                                                     | Medium power x10 objective                       |  |
|-----------------------------------------------------|--------------------------------------------------|--|
| Eyepiece units (e.u.)                               | A = 90                                           |  |
| Stage units (s.u.)                                  | B                                                |  |
| Size of a stage unit (um)                           | C                                                |  |
| Conversion factor                                   | D                                                |  |
| (No of s.u. x size of s.u.) / No of eyepiece units. | (10 stage units x 100um) / 100 eyepiece units =D |  |

Your answer :

A = 10 B = 11.11 C = 90D = 100

Incorrect try again, you must have all components correct for this question

#### Students can navigate through lessons differently

| Life Sciences ▶ Level-1 ▶ BIOL1001 ▶ Lessons ▶ Microscope Calibration                                                                                                    | Update this Lesson         | Edit page contents     |  |  |
|----------------------------------------------------------------------------------------------------|----------------------------|------------------------|--|--|
| Microscope Calibration @                                                                                                    |                            |                        |  |  |
|                                                                                                    |                            |                        |  |  |
| Preview Y Edit Y Reports Y Grade Essays                                                                                                    |                            |                        |  |  |
| An Unseen question within a cluster jump or an Unseen question within a branch jump is being used in this lesson. The student to test these jumps.                                                              | Next Page jump will be use | ed instead. Login as a |  |  |
| lab microscopes                                                                                                    |                            |                        |  |  |
| Depending on which laboratory you will be in you will have a particular type of microscope.<br>Click on the button below that corresponds to your Level 1 Biology Lab number. If you are unsure click           | either button.             |                        |  |  |
| Click here if you are in Lab 924 Click here if you are in Lab 93                                                                                                    | 2                          |                        |  |  |
|                                                                                                    |                            |                        |  |  |
|                                                                                                    |                            |                        |  |  |
| Life Sciences ▶ Level-1 ▶ BIOL1001 ▶ Lessons ▶ Microscope Calibration                                                                                                    | Update this Lesson         | Edit page contents     |  |  |
| Microscope Calibration @                                                                                                    | Opdate this Lesson         | Eur page contents      |  |  |
|                                                                                                    |                            |                        |  |  |
| Preview Y Edit Y Reports Y Grade Essays                                                                                                    |                            |                        |  |  |
| An Unseen question within a cluster jump or an Unseen question within a branch jump is being used in this lesson. The Next Page jump will be used instead. Login as a student to test these jumps.              |                            |                        |  |  |
| Unit conversion practice                                                                                                    |                            |                        |  |  |
| You have the option of practice at Unit conversions now or you can choose to come back and do these will be directed to a question page with several unit conversion questions, you must get all of these corre |                            |                        |  |  |
| Proceed with Unit conversion questions Attempt the Unit conversion questions                                                                                                    | lestions later             |                        |  |  |

Students can navigate through lessons differently

#### Let's have a look at a lesson

#### Collapsed view of lesson pages and settings- note the jumps and clusters

| Unit conversion description | Multiple Choice |                                                              | Jt 🖻 Q 💥 Add a page 🔻        |
|-----------------------------|-----------------|--------------------------------------------------------------|------------------------------|
| Unit conversion practice    | Branch Table    | Cluster 1<br>ratio table x10                                 | 小 v ⊲ 💥 Add a page 👻         |
| Cluster 1                   | Cluster         | Unseen question within a cluster                             | 小r 😪 o 🗙 🗙 Add a page 🔻      |
| (1)                         | Short Answer    | End of cluster 1                                             | 小r 😪 🍳 💥 🛛 Add a page 🔻      |
| (2)                         | Short Answer    | End of cluster 1                                             | 小 🦻 🍳 💥 🗛 Add a page 🔻       |
| (3)                         | Short Answer    | End of cluster 1                                             | 🎝 🐨 🔍 🗶 🗚 🖌 🔹                |
| End of cluster 1            | End of cluster  | Next page                                                    | 小 🤄 🍳 💥 🗛 Add a page 🔻       |
| Cluster 2                   | Cluster         | Unseen question within a cluster                             | 小 🖻 🍳 💥 🗛 Add a page 🔻       |
| (4)                         | Short Answer    | End of cluster 2                                             | 小 🤄 🍳 💥 🗛 Add a page 🔻       |
| (5)                         | Short Answer    | End of cluster 2                                             | 小 🤄 🍳 💥 🗛 Add a page 🔻       |
| (6)                         | Short Answer    | End of cluster 2                                             | 小 🤄 🍳 💥 🗛 Add a page 🔻       |
| End of cluster 2            | End of cluster  | Next page                                                    | 小 🤄 🍳 💥 🗛 Add a page 🔻       |
| Cluster 3 -MCQ              | Cluster         | Unseen question within a cluster                             | 🎝 🐨 🔍 💥 🗛 Add a page 🔻       |
| Q6 Units                    | Multiple Choice | End of cluster 3- MCQ<br>This page<br>This page<br>This page | <b>⊪ ছ ঽ, ¥</b> Add a page ◄ |
| Q5 Units                    | Multiple Choice | End of cluster 3- MCQ                                        | 小 🖻 🍳 💥 🗛 Add a page 🔻       |

Each time a student attempts the lesson there can be a different combination of questions.

### Data Analysis of Lessons

- Who attempted the lesson and how many attempts were made.
- How many times the lesson was completed.
- Their score for the questions attempted.

- Overall analysis for the quiz how the students performed for each question:
  - All short answers are shown
  - % of class that chose each option

### Evaluation of microscope calibration lesson

GTA feedback - positive

'I agree that it would be helpful to either spend some time at the beginning on lab in computer cluster to go over calibration exercise, which i thought was very helpful...'

"...but news didn't seemed to have filtered out that there was a Moodle exercise to help them before they arrived..." It may be obvious to you that the lesson is there but is it obvious to the students?

'I think a bit of time spent on the Moodle calibration exercise, either by emphasising that they should try this exercise before the lab or by spending 10-15 minutes at the start on this, would help them understand what they should be seeing'.

Student feedback – Positive in how it improved their learning wanted a indication of how long the lesson will take them.
 want similar images in the lab book - now completed.
 Did not like the question that must be completed before proceeding with the lesson.

#### Evaluation of enzyme pre-lab and post lab lessons (Level-2)

There are 2 labs in this course. For lab 1, we designed a pre-lab to explain the experiment, the equipment involved and the type of calculations that were required.

The post-lab used a sample set of answers and allowed students to check their understanding of the theory behind the lab as well as the analysis of results.

As a set of results were provided, this enabled students who had missed the lab to access a "virtual" version.

All of this was optional. Students were shown their grade and there was feedback on each question.

#### 2010 Prelab lesson (332 in class, 23 pages in lesson):

- Before lab session, prelab accessed by 293 students av page hits 34 (2 112).
- After lab session, accessed by 86 students av page hits 20 (1 94).
- Postlab lesson accessed by 283 students av page hits 26 (2-190).

#### Student feedback:

- Found the prelab useful and helped with labwork.
- Postlab was most useful for revision.
- Many requests for similar lessons for the second lab in the course.